# Konfigurieren der TACACS+-Unterstützung auf dem Cache-Modul  $\overline{a}$

## Inhalt

[Einführung](#page-0-0) [Voraussetzungen](#page-0-1) [Anforderungen](#page-0-2) [Verwendete Komponenten](#page-0-3) [Konventionen](#page-1-0) [Konfigurieren](#page-1-1) [Netzwerkdiagramm](#page-1-2) [Konfigurieren der Cache-Engine für die Unterstützung von TACACS+](#page-2-0) [Überprüfen](#page-2-1) [Befehle zur Fehlerbehebung](#page-4-0) [Zugehörige Informationen](#page-8-0)

## <span id="page-0-0"></span>**Einführung**

In diesem Dokument wird beschrieben, wie die Unterstützung von TACACS+ (Terminal Access Controller Access Control System Plus) für den Zugriff auf die Cisco Cache Engine konfiguriert wird. Mit den Anweisungen in diesem Dokument können Sie beim Telnet zur Cache-Engine anhand eines entfernten TACACS+-Servers bzw. einer Remotedatenbank validieren. Wenn der Server keinen Eintrag für Ihre Benutzer-ID enthält, wird lokal nach gültigen Zugriffsdaten gesucht.

# <span id="page-0-1"></span>Voraussetzungen

### <span id="page-0-2"></span>Anforderungen

Für dieses Dokument bestehen keine speziellen Anforderungen.

#### <span id="page-0-3"></span>Verwendete Komponenten

Die Informationen in diesem Dokument basieren auf den folgenden Software- und Hardwareversionen:

- Cisco Cache Engine 505 in einer Laborumgebung mit gelöschten Konfigurationen
- Cisco Cache Engine Software Version 2.3.1
- CiscoSecure für UNIX

Die Informationen in diesem Dokument wurden von den Geräten in einer bestimmten Laborumgebung erstellt. Alle in diesem Dokument verwendeten Geräte haben mit einer leeren (Standard-)Konfiguration begonnen. Wenn Ihr Netzwerk in Betrieb ist, stellen Sie sicher, dass Sie die potenziellen Auswirkungen eines Befehls verstehen.

#### <span id="page-1-0"></span>Konventionen

Informationen zu Dokumentkonventionen finden Sie in den [Cisco Technical Tips Conventions](//www.cisco.com/en/US/tech/tk801/tk36/technologies_tech_note09186a0080121ac5.shtml).

## <span id="page-1-1"></span>**Konfigurieren**

In diesem Abschnitt erhalten Sie Informationen zum Konfigurieren der in diesem Dokument beschriebenen Funktionen.

Hinweis: Verwenden Sie das [Command Lookup Tool](//tools.cisco.com/Support/CLILookup/cltSearchAction.do) (nur [registrierte](//tools.cisco.com/RPF/register/register.do) Kunden), um weitere Informationen zu den in diesem Abschnitt verwendeten Befehlen zu erhalten.

#### <span id="page-1-2"></span>Netzwerkdiagramm

In diesem Dokument wird die folgende Netzwerkeinrichtung verwendet:

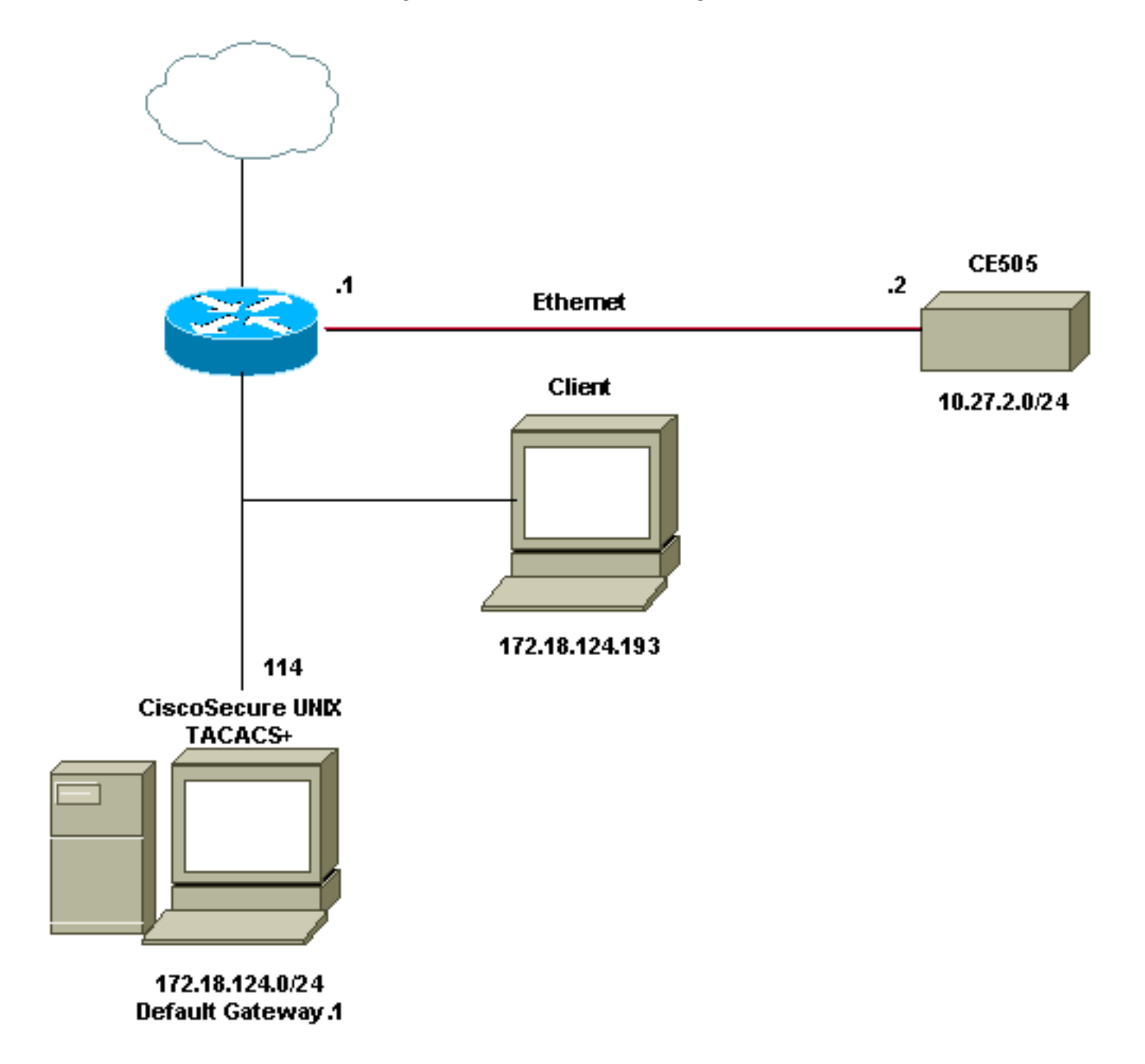

#### <span id="page-2-0"></span>Konfigurieren der Cache-Engine für die Unterstützung von TACACS+

Gehen Sie wie folgt vor, um die Cache-Engine für die TACACS+-Unterstützung zu konfigurieren:

- 1. Konfigurieren Sie die Cache-Engine für die entsprechende Version des Web Cache Communication Protocol (WCCP).
- 2. Verwenden Sie die folgenden Befehle für die Standardkonfiguration:

```
authentication login local enable
authentication configuration local enable
```
- 3. Konfigurieren Sie die IP-Adresse des TACACS+-Servers. Wenn mehrere Server angeben, welche Adresse primär ist, bleiben die sekundären Server als leere Optionen übrig.
- 4. Konfigurieren Sie die Authentifizierung für den TACACS+-Server als primär. Wenn der Server nicht verfügbar ist, ist die Standardauthentifizierung die lokal angegebene.
- 5. Konfigurieren Sie ggf. die Authentifizierung für die TACACS+-Schlüsselinformationen.

Hinweis: Sie müssen TACACS+ auf der Cisco Cache Engine aktivieren, da die Cisco Cache Engines PPP verwenden, um sich beim TACACS-Server zu authentifizieren. Dies ist bei Routern der Fall, die kein PPP benötigen. Um TACACS+ auf Cisco Cache Engines zu aktivieren, öffnen Sie Cisco Secure ACS 2.6, klicken Sie auf die Registerkarte Group Setup (Gruppeneinrichtung), und aktivieren Sie das Kontrollkästchen PPP IP im Bereich TACACS+ Settings (TACACS+- Einstellungen).

Die Befehlszeilen sollten ähnlich wie die folgende Ausgabe angezeigt werden:

```
cepro(config)#tacacs server 172.18.124.114
cepro(config)#authentication login tacacs ena primary
cepro(config)#authen configuration tacacs enab
```
## <span id="page-2-1"></span>Überprüfen

In diesem Abschnitt überprüfen Sie, ob Ihre Konfiguration ordnungsgemäß funktioniert.

Das [Output Interpreter Tool](https://www.cisco.com/cgi-bin/Support/OutputInterpreter/home.pl) (nur [registrierte](//tools.cisco.com/RPF/register/register.do) Kunden) (OIT) unterstützt bestimmte show-Befehle. Verwenden Sie das OIT, um eine Analyse der Ausgabe des Befehls show anzuzeigen.

• show version: Zeigt die Software an, die auf der Cache Engine ausgeführt wird, sowie einige andere Komponenten wie die Systemverfügbarkeit (z. B. den Ort, an dem der Code zuvor gestartet wurde, und das Datum, an dem er kompiliert wurde).

```
cepro#show version
Cisco Cache Engine
Copyright (c) 1986-2001 by Cisco Systems, Inc.
Software Release: CE ver 2.31 (Build: FCS 02/16/01)
Compiled: 11:20:14 Feb 22 2001 by bbalagot
Image text-base 0x108000, data_base 0x437534
```
System restarted by Reload The system has been up for 20 hours, 42 minutes, 59 seconds. System booted from "flash"

• show hardware: Zeigt die gleichen Informationen an wie der Befehl show version sowie die Hardwarekomponenten der Cache Engine. cepro#**show hardware**

```
Cisco Cache Engine
 Copyright (c) 1986-2001 by Cisco Systems, Inc.
 Software Release: CE ver 2.31 (Build: FCS 02/16/01)
 Compiled: 11:20:14 Feb 22 2001 by bbalagot
 Image text-base 0x108000, data_base 0x437534
 System restarted by Reload
 The system has been up for 21 hours, 15 minutes, 16 seconds.
 System booted from "flash"
 Cisco Cache Engine CE505 with CPU AMD-K6 (model 8) (rev. 12) AuthenticAMD
 2 Ethernet/IEEE 802.3 interfaces
 1 Console interface.
 134213632 bytes of Physical Memory
 131072 bytes of ROM memory.
 8388608 bytes of flash memory.
 List of disk drives:
       /c0t0d0 (scsi bus 0, unit 0, lun 0)
• show running-config: Zeigt die aktuelle Konfiguration auf der Cache-Engine an.
 cepro#show running-config
 Building configuration...
 Current configuration:
 !
 !
 !
 user add admin uid 0 password 1 "eeSdy9dcy" capability admin-access
 user add chbanks uid 5001 password 1 "eeSdy9dcy" capability admin-access
 !
 !
 !
 hostname cepro
 !
 interface ethernet 0
  ip address 10.27.2.2 255.255.255.0
  ip broadcast-address 10.27.2.255
 exit
 !
 !
 interface ethernet 1
 exit
 !
 ip default-gateway 10.27.2.1
 ip route 0.0.0.0 0.0.0.0 10.27.2.1
 cron file /local/etc/crontab
 !
 wccp router-list 1 10.27.2.1
 wccp web-cache router-list-num 1
 !
 authentication login tacacs enable primary
 authentication login local enable !--- on by default ---!
 authentication configuration tacacs enable
 authentication configuration local enable !---- on by default ---!
 tacacs server 172.18.124.114 primary
 rule no-cache url-regex .*cgi-bin.*
 rule no-cache url-regex .*aw-cgi.*
 !
 !
 end
 cepro#
```

```
• show tacacs - Zeigt die Einstellungen für den TACACS+-Server an.
```
cepro#**show tacacs** Login Authentication for Console/Telnet Session: enabled (primary) Configuration Authentication for Console/Telnet Session: enabled TACACS Configuration: ---------------------  $Key =$  $Timeout = 5 seconds$ Retransmit =  $2$  times

```
Server Status
 ---------------------------- ------
 172.18.124.114 primary
```
• show statistics tacacs (Statistiktaktiken anzeigen): Zeigt TACACS+-Statistiken an. cepro#**show statistics tacacs**

```
 TACACS+ Statistics
 -----------------
 Number of access requests: 13
 Number of access deny responses: 7
 Number of access allow responses: 0
```
• show authentication: Zeigt die aktuelle TACACS+-Authentifizierungs- und

Autorisierungskonfiguration an.

```
cepro#show authentication
Login Authentication: Console/Telnet Session
----------------------------- -----------------------
local enabled
tacacs enabled (primary)
Configuration Authentication: Console/Telnet Session
----------------------------- -----------------------
local enabled
tacacs enabled
cepro#
```
### <span id="page-4-0"></span>Befehle zur Fehlerbehebung

Dieser Abschnitt enthält Informationen zur Fehlerbehebung in Ihrer Konfiguration.

Das [Output Interpreter Tool](https://www.cisco.com/cgi-bin/Support/OutputInterpreter/home.pl) (nur [registrierte](//tools.cisco.com/RPF/register/register.do) Kunden) (OIT) unterstützt bestimmte show-Befehle. Verwenden Sie das OIT, um eine Analyse der Ausgabe des Befehls show anzuzeigen.

Hinweis: Beachten Sie [vor der](//www.cisco.com/en/US/tech/tk801/tk379/technologies_tech_note09186a008017874c.shtml) Verwendung von Debug-Befehlen die [Informationen](//www.cisco.com/en/US/tech/tk801/tk379/technologies_tech_note09186a008017874c.shtml) zu [Debug-](//www.cisco.com/en/US/tech/tk801/tk379/technologies_tech_note09186a008017874c.shtml)[Befehlen](//www.cisco.com/en/US/tech/tk801/tk379/technologies_tech_note09186a008017874c.shtml).

- show debug: Zeigt die aktivierten Debugbefehle an. cepro#**show debug** Authentication debugging is on Tacacs debugging is on
- terminal monitor (Terminalmonitor): Zeigt die Ausgaben für Debugging auf dem Bildschirm an. Diese Ausgabe zeigt die Ergebnisse der Befehle für die Debugauthentifizierung und Debugtaktiken an.

cepro#**terminal monitor** cepro#authenticateUser(): Begin

```
setRemoteIPAddress(): pRemoteAddress 172.18.124.193
bAuthentication(): Begin
bAuthenticationIntersection(): Begin
bAuthenticationIntersection(): telnet_access 1
setAuthenticatedService(): nServiceToAuthenticate 6
getAuthenticatedService(): Begin
getAuthenticatedService(): nServiceToAuthenticate = 6
bAuthenticationIntersection() getAuthenticatedService 6
setErrorDisplayed(): Begin bStatus 0
getLocalLoginAuthEnable(): Begin
getLocalLoginAuthEnable(): uiState = 1
getTacacsLoginAuthEnable(): Begin
getTacacsLoginAuthEnable(): uiState = 1
getTacacsLoginAuthPrimary(): Begin
getTacacsLoginAuthPrimary(): uiState = 1
IncrementTacacsStatRequest(): Begin
tacacs_plus_login() Begin
isConsole() Begin
getAuthenticatedService(): Begin
getAuthenticatedService(): nServiceToAuthenticate = 6
isConsole() nReturn 0 telnet
tacacs_plus_login() sWhatService() tty = telnet
getRemoteIPAddress(): Begin
getRemoteIPAddress(): pRemoteAddress = 172.18.124.193
tacacs_plus_login() getRemoteIPAddress sHostIp 172.18.124.193
tacacs_malloc() Begin 164
tacacs_malloc() PSkmalloc ptr
getUserStruct() malloc_named ustr
tacacs_plus_login() allocated memory for ustruct
aaa update user() Begin
debug_authen_svc() Begin
aaa_update_user(): user='admin' ruser='system' port='telnet'
    rem_addr='172.18.124.193' authen_type=1
tacacs_plus_login() updated user
getNumTacacsLoginAttempts(): Begin
getNumTacacsLoginAttempts(): ulRetransmit = 2
####### tacacs_plus_login() num_tries 1
aaa_start_login() Begin
debug_start_login() Begin
debug_start_login()/AUTHEN/START (0): port='telnet' list='(null)'
    action=LOGIN service=LOGIN
aaa_randomize_id() Begin
tacacs_plus_start_login() Begin
tacacs_parse_server() Begin user_str admin
getTacacsDirectRequestEnable(): Begin
getTacacsDirectRequestEnable(): cDirectRequestEnable = 0
printIpAddr() Begin
printIpAddr() 0.0.0.0
tacacs_plus_start_login() server.ip_addr 0.0.0.0 server.type
     0 server.length 0
choose_version() Begin
create_authen_start() Begin
create_authen_start() len 45
tacacs_malloc() Begin 45
tacacs_malloc() PSkmalloc ptr
create_authen_start() malloc_named tac_pak
fill tacacs plus hdr() Begin encrypt 1
fill_tacacs_plus_hdr() len 33, tac_pak->length 33
#### fill_tacacs_plus_hdr() tac_pak->encrypted 1
#### fill_tacacs_plus_hdr() TEST nTestLen 33
create_authen_start() len 33, tac_pak->length 33
create_authen_start() u->priv_lvl 15 start->priv_lvl 15
```

```
create_authen_start() start->action 1
create_authen_start() start->authen_type 1
create_authen_start() start->service 1
create_authen_start() user_len 5
create_authen_start() port_len 6
create_authen_start() addr_len 14
create_authen_start() out_len 33
tacacs_plus_start_login() TACACS+: send AUTHEN/START packet ver=192
     id=1541646967
tacacs_plus_start_login() login to TACACS+ server:
printIpAddr() Begin
printIpAddr() 0.0.0.0
tacacs_plus_get_conn() Begin server(0)
printIpAddr() Begin
printIpAddr() 0.0.0.0
tacacs_plus_get_conn() **pSocketHandleIndex 89434348
tacacs_plus_get_conn() Look at server in the TACACS+ server list
tacacs_plus_get_conn() TACACS+: This is a loop through server list
tacacs_plus_openconn() Begin
printIpAddr() Begin
printIpAddr() 172.18.124.114
open_handle() Begin
tacacs_plus_socket() Begin
tacacs_plus_socket Socket: return nSocket 784 nSockFdTbl[28] = 784
printIpAddr() Begin
printIpAddr() 172.18.124.114
open_handle() TACACS+: Opening TCP/IP connection to 172.18.124.114
open_handle() nSockFdTbl[28]= 784
setCurrentServer() Begin SaveCurrentServer->ip_addr 172.18.124.114
IncrementTacacsStatPerServerRequest(): Begin
##### IncrementTacacsStatPerServerRequest Server->ip_addr 1920733868
     tacacs_root.ulTacacsServerAddr
open_handle() socket(28) 784
tacacs_plus_connect() Begin
tacacs_plus_connect() socket(28) 784
tacacs_plus_connect() End
open_handle() is connected
open_handle() *connection_handle 28
open_handle() **pSocketHandleIndex 28
tacacs_plus_openconn() **pSocketHandleIndex 28
get_server() Begin
tacacs_plus_openconn() server->opens++
tacacs_plus_get_conn() **pSocketHandleIndex 28
tacacs_plus_get_conn() oldServerCount: 0, count:0
 tacacs_plus_start_login() **pHandleIndex 28
tacacs_plus_send_receive() Begin
tacacs_plus_proc_send_receive() Begin
tacacs plus proc send receive() length 33
copy_tac_plus_packet() Begin
tacacs_malloc() Begin 45
tacacs_malloc() PSkmalloc ptr
copy_tac_plus_packet() malloc_named copy
tacacs_plus_encrypt() Begin
getTacacsKey(): Begin
getTacacsKey(): sKey =
tacacs_plus_encrypt() key
tacacs_plus_encrypt() sizeof(tacacs_plus_pkt_hdr) 12
tacacs_plus_encrypt() sizeof(uchar) 1
tacacs_plus_encrypt() tac_pak->encrypted 1
tacacs_plus_encrypt() tac_pak->encrypted = TAC_PLUS_CLEAR && key is empty
tacacs_plus_proc_send_receive() out_pak->encrypted 1
tacacs_plus_proc_send_receive() out_pak->encrypted 1
tacacs_plus_proc_send_receive() PSkfree dump_pak
tacacs_plus_proc_send_receive() ntohl(out_pak->length) 33
```
dump\_start\_session() Begin ntohl(out\_pak->length) 33 getTacacsKey(): Begin getTacacsKey(): sKey = 0xc0 0x1 0x1 0x1 0x77 0xaa 0xe3 0x5b 0x0 0x0 0x0 0x21 0x1 0xf 0x1 0x1 0x5 0x6 0xe 0x0 0x61 0x64 0x6d encrypt\_md5\_xor() Begin encrypt\_md5\_xor() no key dump\_summarise\_incoming\_packet\_type() Begin Read AUTHEN/START size=45 dump\_nas\_pak() Begin dump\_header() Begin PACKET: key= version 192 (0xc0), type 1, seq no 1, encrypted 1 session\_id 2007688027 (0x77aae35b), Data length 33 (0x21) End header type=AUTHEN/START, priv\_lvl = 15action=login authen\_type=ascii service=login user\_len=5 port\_len=6 (0x6), rem\_addr\_len=14 (0xe) data\_len=0 User: port: rem\_addr: data: End packet dump\_start\_session() PSkfree test getTacacsTimeout(): Begin getTacacsTimeout(): ulTimeout = 5 tacacs\_plus\_sockwrite() Begin tacacs plus proc\_send\_receive() PSkfree out pak getTacacsTimeout(): Begin getTacacsTimeout(): ulTimeout = 5 sockread() Begin tacacs\_plus\_proc\_send\_receive() read tacacs\_malloc() Begin 18 tacacs\_malloc() PSkmalloc ptr tacacs\_plus\_proc\_send\_receive() malloc\_named \*in tacacs\_plus\_proc\_send\_receive() allocated memory getTacacsTimeout(): Begin getTacacsTimeout(): ulTimeout = 5 sockread() Begin tacacs\_plus\_proc\_send\_receive() OK tacacs\_plus\_decrypt() Begin getTacacsKey(): Begin getTacacsKey(): sKey = tacacs\_plus\_decrypt() key tacacs\_plus\_decrypt() tac\_pak->encrypted = TAC\_PLUS\_CLEAR && key is empty authen\_resp\_sanity\_check() Begin tacacs\_plus\_hdr\_sanity\_check() Begin authen\_debug\_response() Begin authen debug response() TACACS+: ver=192 id=1541646967 received AUTHEN  $status = FATL$ tacacs\_plus\_start\_login() PSkfree out\_tac\_pak unload\_authen\_resp() Begin tacacs\_plus\_start\_login() PSkfree in\_tac\_pak debug\_authen\_status() Begin TACACS+/AUTHEN (2007688027): status = FAIL tacacs\_plus\_login() Authentication failed. tacacs\_plus\_login() label1 aaa\_cleanup\_login() Begin aaa\_close\_connection() Begin tacacs\_plus\_closeconn() Begin get\_server() Begin close\_handle() Begin close\_handle() nHandleIndex 28 nSockFdTbl[\*\*handle] 784

```
aaa_set_password() Begin
aaa_free_user() Begin
debug_authen_svc() Begin
aaa_close_connection() Begin
TACACS+/AUTHEN: free user admin system telnet 172.18.124.193
    authen type=ASCII service=LOGIN priv lv
aaa free user() PSkfree ustr
####### tacacs_plus_login() num_tries 2
aaa_start_login() Begin
debug_start_login() Begin
debug_start_login()/AUTHEN/START (0): port='unknown' list='(null)'
     action=LOGIN service=LOGIN
TACACS+/AUTHEN/START aaa_start_login() (0): ERROR (no ustruct)
    tacacs_plus_login() TACACS+: aaa_start
aaa_free_user() Begin
tacacs_plus_login() try_local_login AUTHENTICATION_INTERNAL_ERROR
IncrementTacacsStatDenyAccess(): Begin
localAuthentication(): Begin
localAuthentication() usrName admin
localAuthentication() passwd system
localAuthentication() pUid 89435294
localAuthentication() telnet_access
localAuthentication() rc == TRUE
AuthenticationIntersection(): bTacacsLogin 0
IncrementLocalLoginStat(): Begin
getLocalConfigAuthEnable(): Begin
getLocalConfigAuthEnable(): uiState = 1
getTacacsConfigAuthEnable(): Begin
getTacacsConfigAuthEnable(): uiState = 1
getTacacsConfigAuthPrimary(): Begin
getTacacsConfigAuthPrimary(): uiState = 0
localAuthentication(): Begin
localAuthentication() usrName admin
localAuthentication() passwd system
localAuthentication() pUid 89435294
localAuthentication() telnet_access
localAuthentication() rc == TRUE
AuthenticationIntersection(): bTacacsConfig 0
\text{AuthenticationIntersection} ():== Local Database Authentication ==
IncrementLocalConfigStat(): Begin
AuthenticationIntersection(): user has been found
AuthenticationIntersection(): bTacacsLogin pUid 89435294
AuthenticationIntersection(): GOT ACCESS capab 0 Admin 0 Ftp 0 Http 0
    Telnet 0
authenticateUser() AUTHENTICATION IS OK
authenticateUser() AUTHENTICATION #2
```
### <span id="page-8-0"></span>Zugehörige Informationen

• [Cisco Cache Engine-Produkte und -Services der Serie 500](//www.cisco.com/en/US/products/hw/contnetw/ps546/index.html?referring_site=bodynav)